# **CALCULADORAELETRÔNICA**

**MA <sup>5121</sup>**

**MANUALDO USUÁRIO**

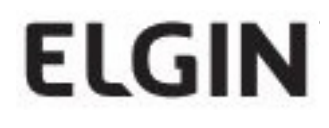

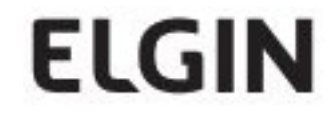

## **ÍNDICE**

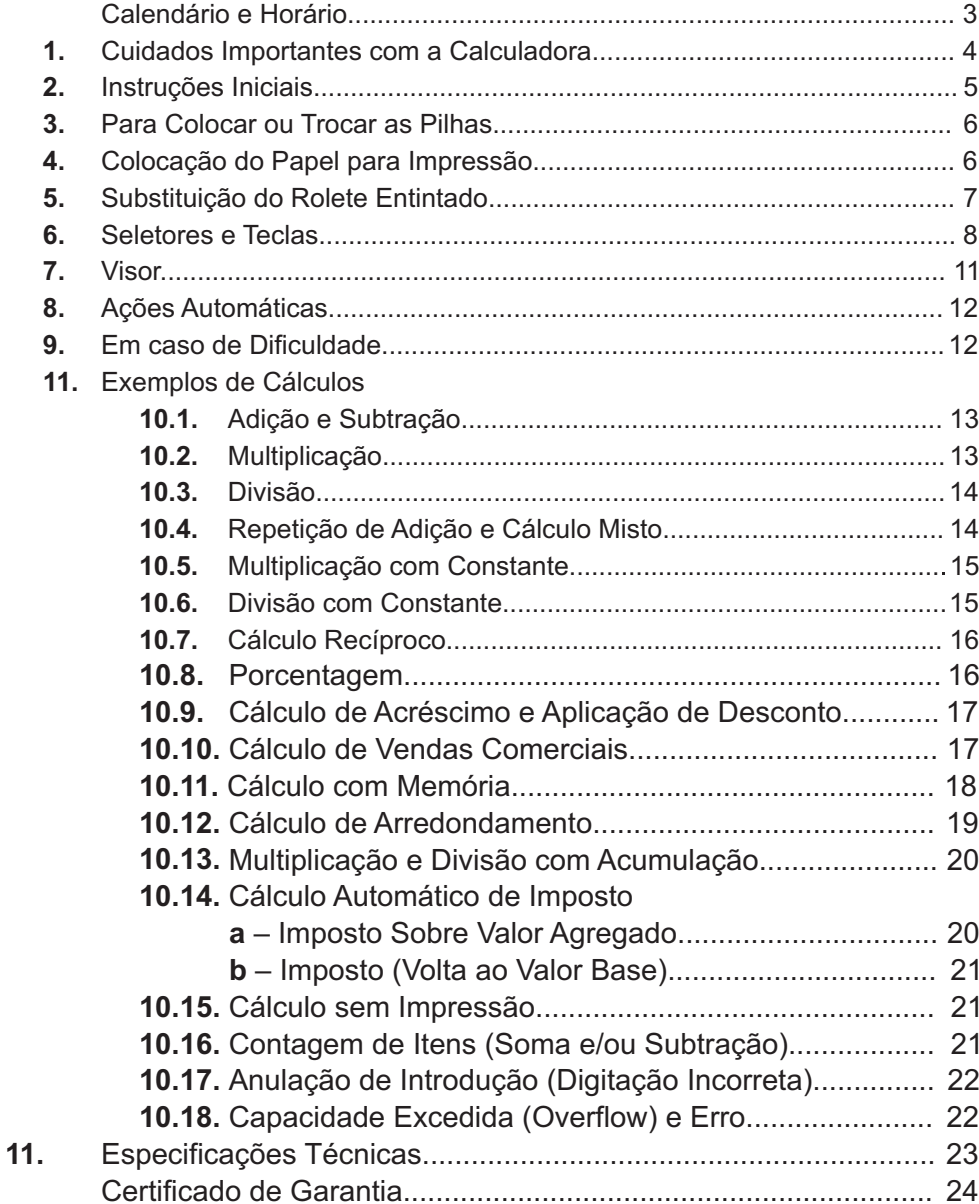

## **11. ESPECIFICAÇÕES TÉCNICAS**

## **Visor:**

Visor de cristal líquido com capacidade de 12 dígitos tipo "Números grandes".

## **Operações:**

Adição, Subtração, Multiplicação e Divisão (inclusive em cadeia), Cálculo misto, Cálculos de porcentagem, Operações com memória, Cálculo do Preço de Venda pela Margem de Lucro, Cálculo do Custo de Venda, Cálculo de Imposto, Contador de Itens, Correção dígito a dígito, Subtotal/Total, Opções de impressão, arredondamento e casas decimais, Grande Total.

## **Opções de ponto decimal:**

5 opções – A (Modo de Adição), 0, 2, 3 e F (Ponto Flutuante). **Opções de Arredondamento:** 3 opções (  $\uparrow$  **5/4 ↓** ). **Papel para impressão:** Largura 57 mm, Diâmetro 50 – 80 mm. **Rolete entintado: IR-40T Velocidade de impressão:** Aproximadamente 0,7 linhas por segundo **Impressão:** em duas cores **Temperatura ambiente:** entre 0°C e 40°C (32°F até 104°F) Adaptador CA Bivolt (110/220 V) com saída CC 6 V, 300 mA (incluso) ou 4 pilhas pequenas, tamanho AA. 2,0 W **Consumo:** 220 mm x 155 mm x 53 mm (C x L <sup>x</sup> A) **Dimensões: Alimentação:**

430g (com adaptador). **Peso:**

## **Para inserir/alterar horário**

Coloque o seletor na posição "ON" ou "PRT", conforme sua opção.

• Pressione a tecla mue, opção horário.

 $\bullet$  A seguir, pressione a tecla  $\div$  a fim de selecionar o período escolhido por você. Quando de 12 horas, pressionada essa tecla, o visor mostrará as letras "AM" ou "PM". Quando de 24, a ausência dessas letras no visor caracterizará o período.

• Pressione e mantenha levemente apertada a tecla  $| = |$ , até que o primeiro dígito do *campo horas* comece a piscar.

Digite os números correspondentes ao horário que você queira inserir/alterar, atendendo o piscar do número solicitado. Note que só pisca o primeiro número em cada campo.

• Quando voltar a piscar o primeiro dígito do campo horas, toque a tecla  $\vert \equiv \vert$ , finalizando a operação.

## **Observação:**

## **Tecla x**

Essa tecla, quando pressionada somente com a máquina ligada, não tem nenhuma ação, mesmo com o visor mostrando a hora já inserida.

Só haverá ação através da tecla x, quando:

• Pressionando a tecla  $\vert \equiv \vert$  e mantendo-a levemente pressionada, o visor mostrar o primeiro dígito da hora piscando.

• Nesse momento e se no visor aparecerem as letras "AM" ou "PM",

pressionando a tecla  $\overline{x}$  você consegue alterar a visualização dos dois períodos (AM ou PM) de 12 horas.

## **1. CUIDADOS IMPORTANTES COM A CALCULADORA**

Antes de ligar a sua calculadora é conveniente que você faça as seguintes verificações:

Verifique se a tensão da rede coincide com a do equipamento. -

Verifique se a bobina de papel corresponde ao tamanho indicado (57 mm de largura, 50 – 80 mm de diâmetro).

Verifique se o rolete entintado está posicionando corretamente. -

Ao utilizar adequadamente sua calculadora, alguns cuidados básicos são recomendados para um perfeito funcionamento:

Lembre-se que esta calculadora, de conceito super compacto, é -

destinada a uso pessoal e, em carga horária ininterrupta, por períodos não muito longos.

• Instale a calculadora em uma superfície plana e estável.

Não exponha a calculadora à luz solar direta, pois isso pode danificar os seus componentes.

Evite deixá-la em ambiente sujeitos à umidade ou temperaturas extremas: abaixo de 0°C ou acima de 40°C.

## **b – Imposto (Volta ao Valor Base)**

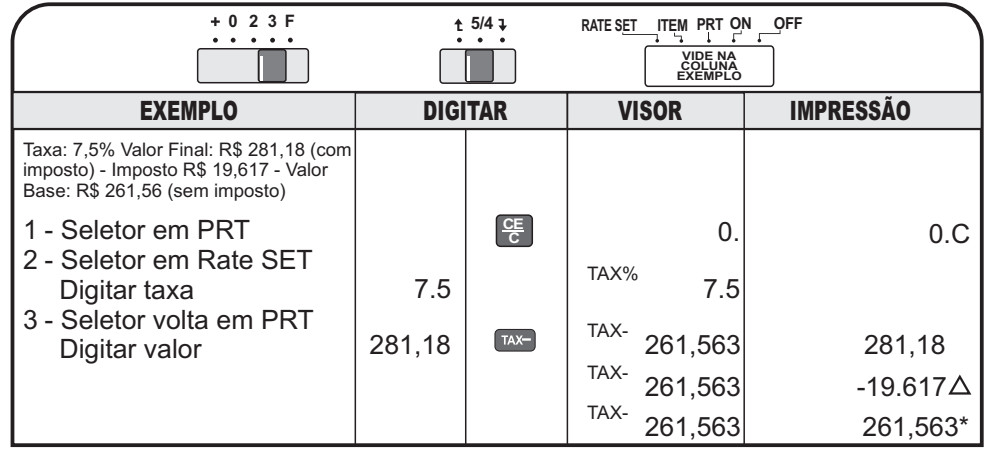

## **10.15 –Cálculo sem Impressão**

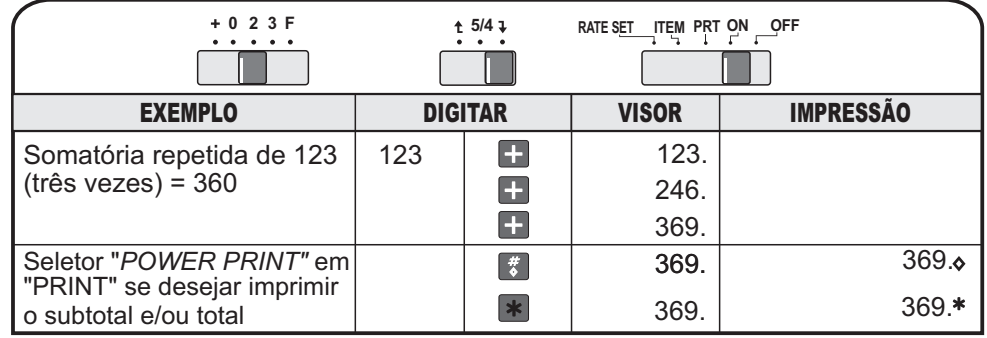

## **10.16 – Contagem de Itens (Soma e/ou subtração)**

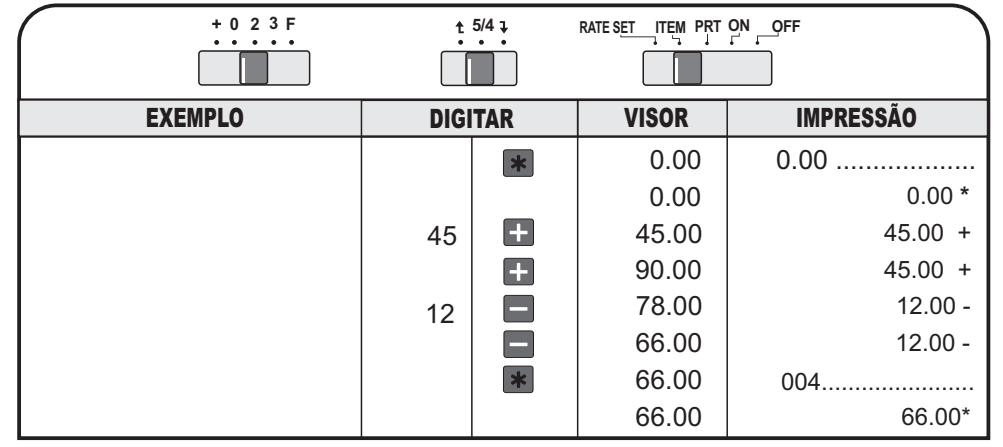

4

- 1. Remova a tampa do compartimento das pilhas, localizada na parte de baixo da calculadora, fazendo leve e firme pressão no dispositivo de encaixe da tampa, na direção indicada, puxando-a para cima
- 2. Posicione as quatro pilhas novas (tamanho AA) de acordo com a ilustração no interior do compartimento das pilhas. Assegure-se de ter alinhado corretamente os pólos positivo e negativo.
- 3. Recoloque a tampa do compartimento das pilhas na posição original, encaixando-a perfeitamente.

## **Importante**

A calculadora não funcionará se as pilhas forem inseridas de forma incorreta.

## **Atenção: Bloqueio por falha da impressora**

A baixa voltagem das pilhas pode ocasionar interrupções na impressão. Se isso acontecer, pressione a tecla **E** para eliminar o erro.Você poderá continuar calculando, utilizando para leitura apenas o visor (sem a função de impressão), entretanto, troque as pilhas o mais breve possível.

## **4. COLOCAÇÃO DO PAPEL PARA IMPRESSÃO**

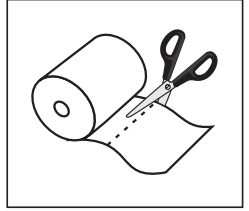

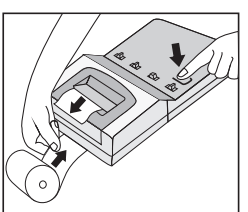

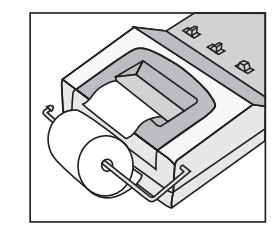

**1.** Ligue a calculadora. Deixe a bobina de papel fora do suporte da mesma.

**2.** Verifique se a bobina de papel é adequada (largura de 57 mm e diâmetro de 50 a 80 mm). Corte a ponta do papel da bobina para obter uma ponta reta que passe facilmente pelo cabeçote de impressão.

**3.** Insira a ponta do papel na abertura localizada na parte de trás da calculadora até perceber que ele não avança mais. Pressione a tecla de avança **até** que a ponta do papel saia entre a parte plástica do gabinete e a serrilha transparente.

Coloque a bobina no suporte, conforme desenhos. **4. IMPORTANTE:** Só avance o papel pressionando a tecla de avanço **1**. Nunca force seu avanço com a mão pois isso provocará danos à calculadora ou funcionamento inadequado. Recomenda-se o uso de papel acetinado.

## **10.12 – Cálculo de Arredondamento**

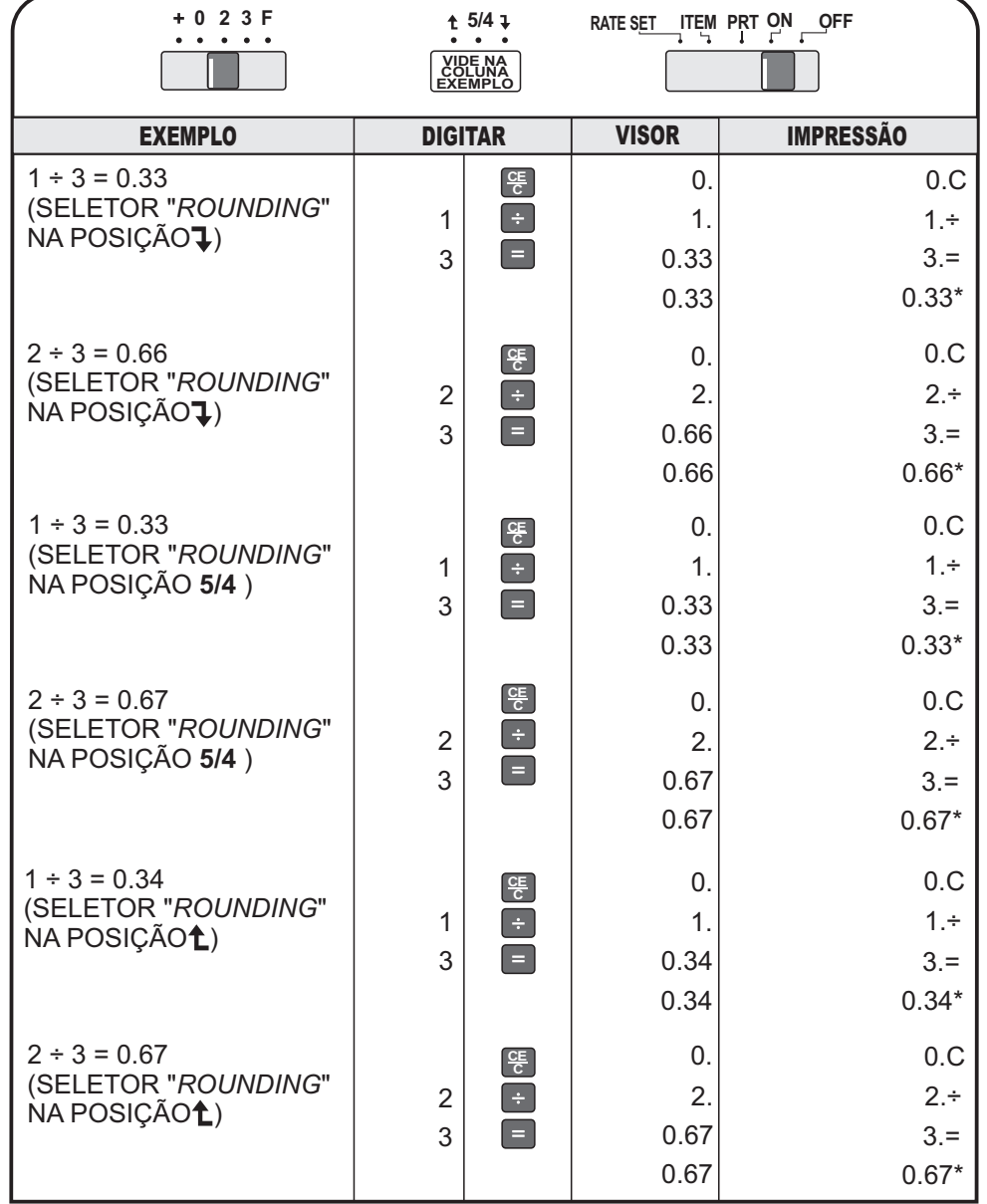

## **6. SELETORES E TECLAS**

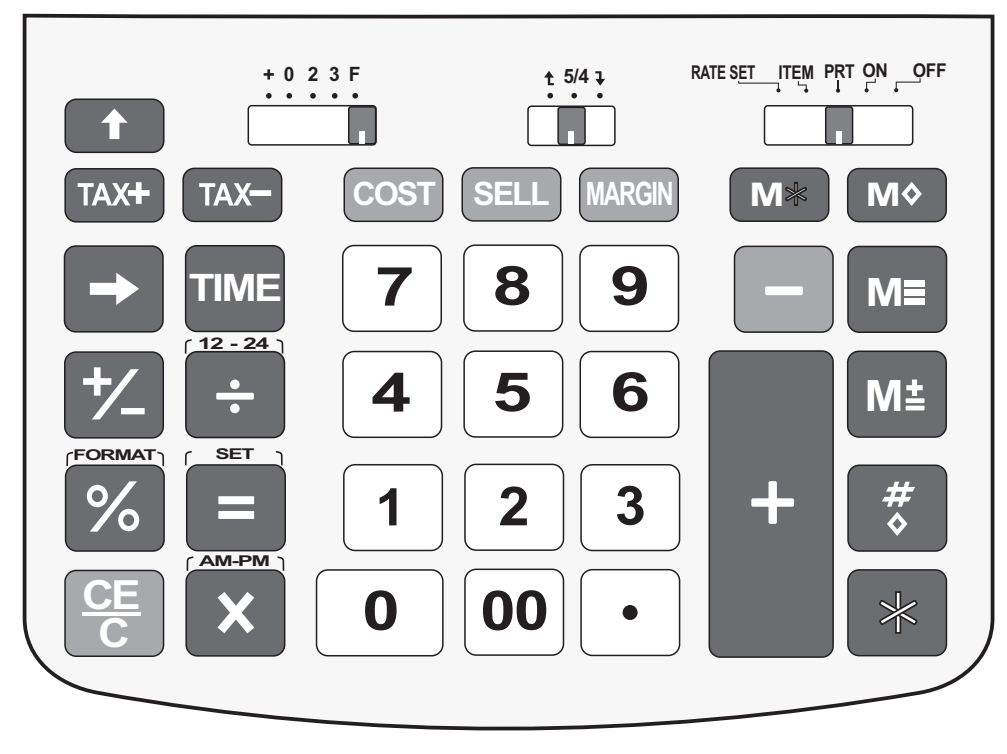

## **6.1. Seletores**

**0 2 3 F**  $\begin{array}{cccccccccccccc} \bullet & \bullet & \bullet & \bullet & \bullet & \bullet \end{array}$ 

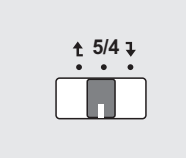

## **Seletor DECIMAL**

- **+**Modo de adição
- **023** Ponto Decimal fixo
- **F**Ponto Flutuante

## **Seletor deArredondamento**

- Apresenta os resultados conforme <sup>o</sup> número  $\mathbf{I}$ de decimais programados.
- Arredonda os resultados para mais quando <sup>o</sup> próximo decimal for igual ou maior que 5. **5/4**
- ← Arredonda os resultados para cima.

#### **10.9 – Cálculo de Acréscimo e Aplicação de Desconto**

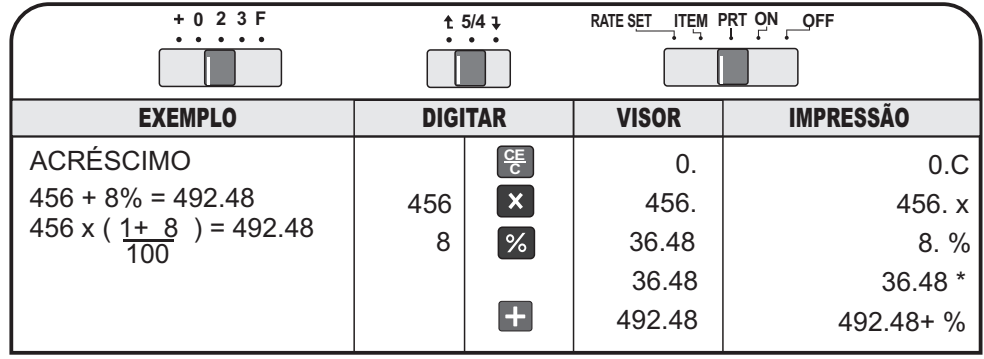

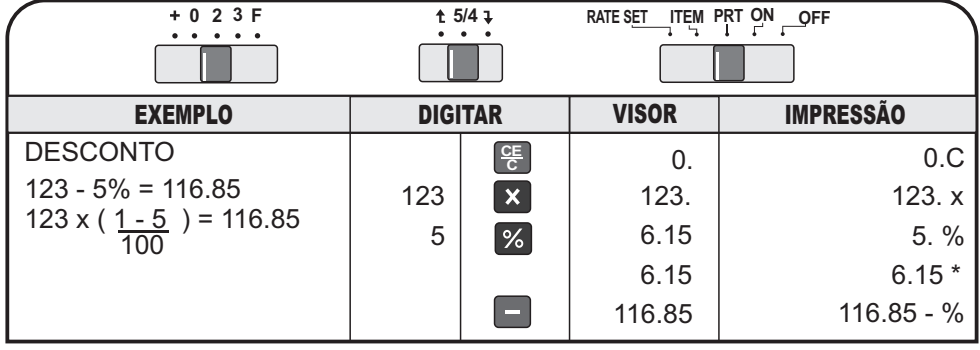

## **10.10 – Cálculo de Vendas Comerciais**

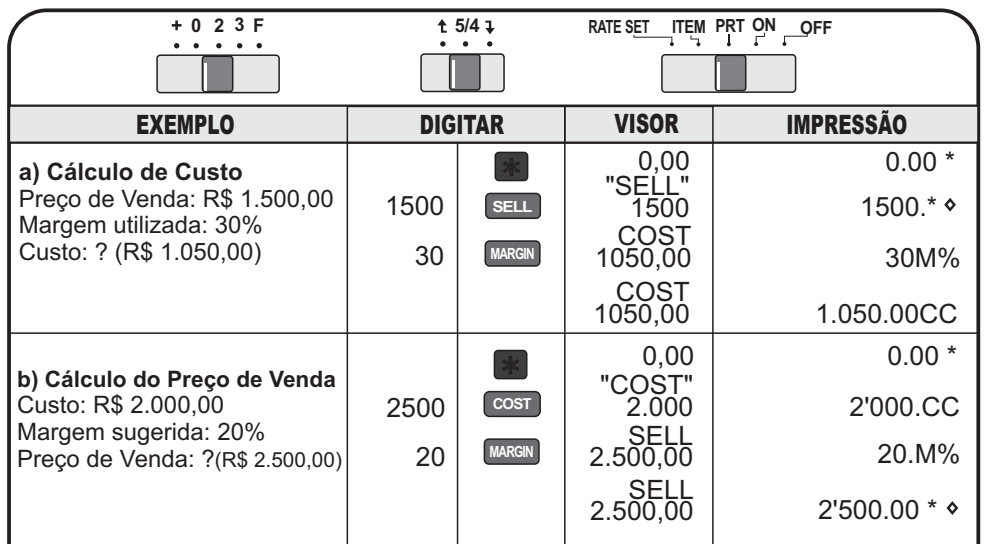

#### **Subtração (imprime -)**

Subtrai o número mostrado do total registrado. Esta tecla deve ser pressionada depois de se digitar o número a ser subtraído.

#### **Adição da memória (imprime M+)**

Acrescenta ao registro da memória o número mostrado no visor ou o resultado da multiplicação/divisão.

#### **Inversão de sinal**

Inverte o sinal dos dados do registro "X". Números negativos em positivos e vice-versa.

#### **Divisão (imprime )**

#### **Subtração da memória (imprime M-)**

Subtrai do registro da memória o número mostrado no visor ou o resultado da multiplicação/divisão.

#### **Porcentagem (imprime %)**

#### **Sinal de igual (imprime =)**

Mostra o resultado dos cálculos de divisão e de multiplicação.

#### **Subtotal (imprime )**

Mostra o conteúdo do total registrado sem limpar o registro.

#### **Limpa/Cancela**

Pressionando-se uma vez, limpa o erro de um último número digitado que está no visor. Se pressionada outra vez, limpa tudo, exceto o conteúdo da memória.

#### **Multiplicação (imprime x)**

#### **Adição (imprime +)**

Adiciona o número mostrado ao total registrado. Esta tecla deve ser pressionada depois de se digitar o número a ser adicionado.

#### **Total (imprime \* )**

Mostra o conteúdo do total registrado e limpa o registro.

#### **Ponto decimal**

Memoriza a utilização de ponto decimal nas entradas.

#### **Teclas numéricas**

#### **10.5 – Multiplicação com Constante**

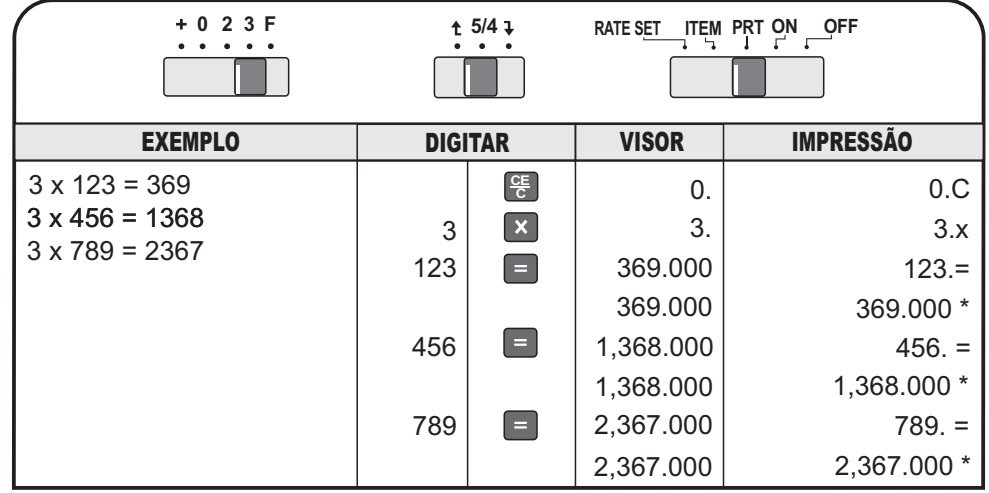

## **10.5 - Divisão com Constante**

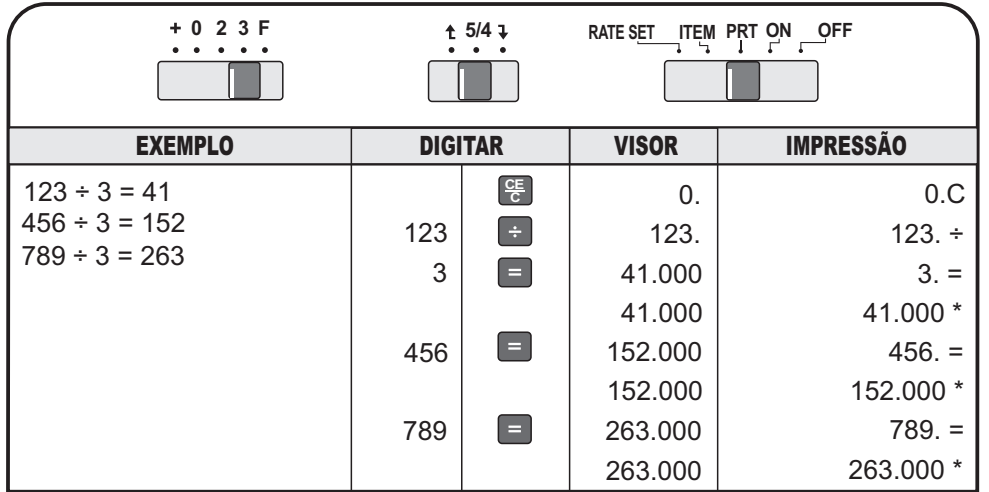

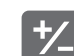

**M**

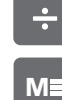

 $\frac{9}{6}$ 

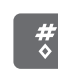

**CEC**

÷

**00**

 $\mathbf{0}$   $\mathsf{\sim}$ 

**9**

## **Fator constante**

Na multiplicação, o primeiro valor digitado é automaticamente assumido como constante. Na divisão, o segundo valor digitado é automaticamente assumido como constante.

## **Adições e subtrações repetidas**

Um valor pode ser adicionado repetidas vezes pressionando-se a tecla **tantas** vezes quantas forem necessárias. Da mesma forma, um valor pode ser subtraído diversas vezes através da tecla  $|\,\mathord{\text{--}\,}\,|$ .

## **9. EM CASO DE DIFICULDADE**

- 1. Certifique-se de que o fio do adaptador de voltagem esteja encaixado corretamente.
- 2. Se a dificuldade envolve erros de cálculo ou a calculadora não funcionaquando o teclado é acionado:
	- Pressione a tecla <sup>e</sup> e o visor deverá mostrar 0. e imprimir 0.C. Verifique as teclas novamente e repita os cálculos.
	- Desligue a calculadora por 10 segundos e ligue-a novamente. Repita os cálculos.
	- Revela as instruções de operação para ter certeza de que os cálculos foram efetuados na forma descrita neste manual. Uma sequência imprópria de teclas pode produzir resultados incorretos.
- Se não aparecer nada impresso no papel: **3.**
	- A calculadora pode não estar no Modo PRT (impressão) do Seletor. Posicione-o em PRT.
	- O rolete entintado pode estar instalado incorretamente ou precisando ser trocado.

## **8. AÇÕES AUTOMÁTICAS 10. EXEMPLOS DE CÁLCULOS**

**10.1 - Adição e Subtração**

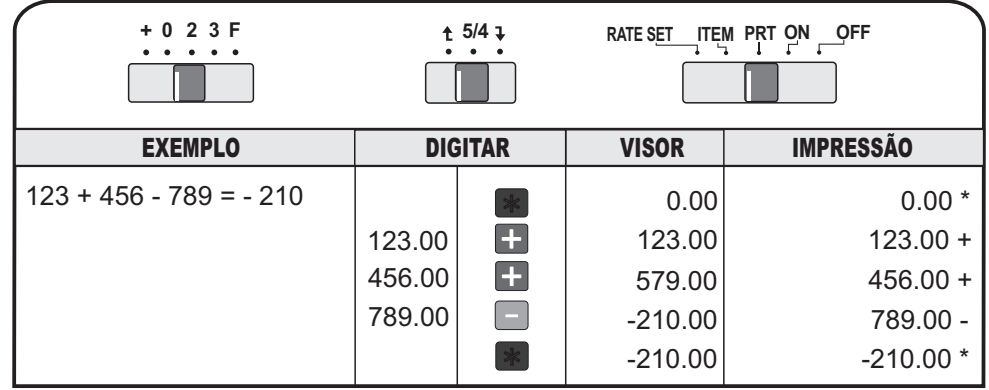

**10.2 - Multiplicação**

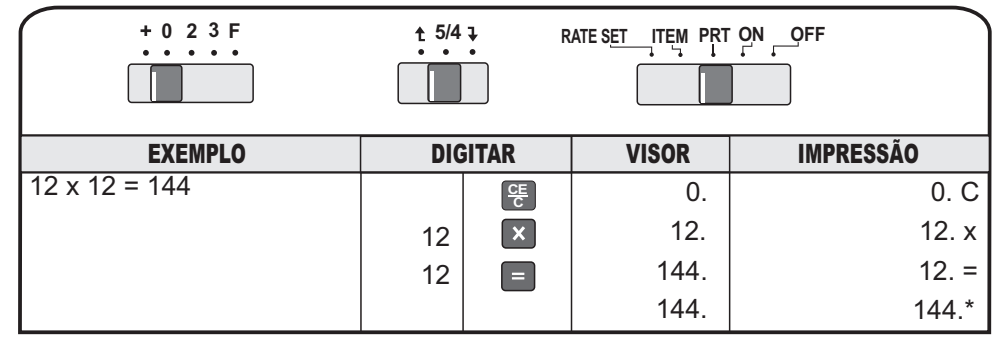

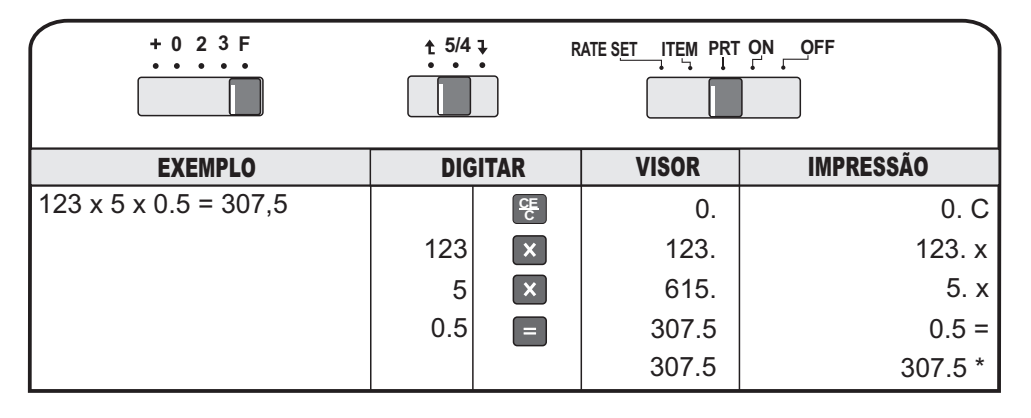

## **10.3 - Divisão**

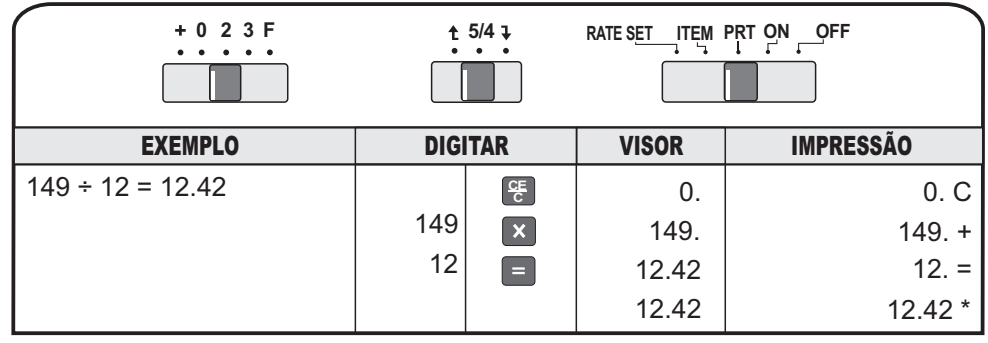

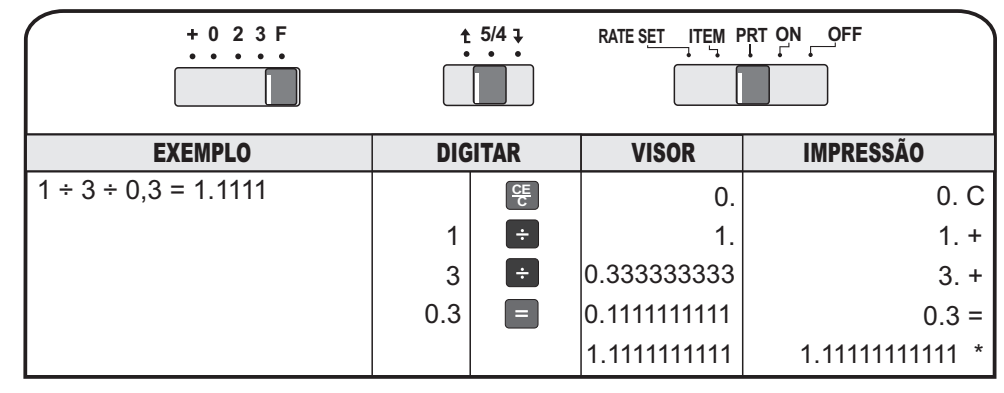

## **10.4 - Repetição de Adição e Cálculo Misto**

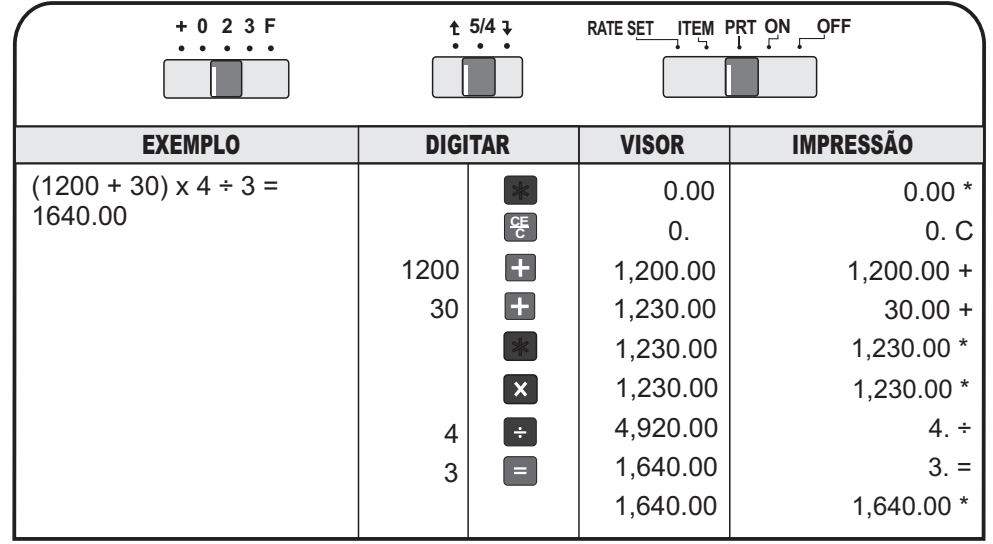

## **7. VISOR**

A calculadora possui visor de cristal líquido com capacidade de 12 dígitos tipo "Números grandes".

#### **Mensagem no visor**

As palavras no visor, embora escritas em inglês, têm seu significado <sup>e</sup> explicações detalhadas, em português, no contexto do manual. As letras "AM" <sup>e</sup> "PM" que aparecem à esquerda no alto <sup>e</sup> baixo do visor, significam que <sup>o</sup> relógio da calculadora está disponibilizado para funcionar em períodos de 12 horas.

- Aparece no visor quando <sup>a</sup> memória da calculadora é acionada <sup>e</sup> só desaparece se a tecla **[M** $\ast$  **]** for pressionada. **MEMORY**
- Aparece quando a capacidade da calculadora for excedida ou na condição de erro. Quando o símbolo ERROR aparecer no lado esquerdo, no alto do visor, significa que ocorreu um erro. As possíveis razões para o erro são as seguintes: **ERROR**
	- O resultado do cálculo tem mais de 12 dígitos para a esquerda do ponto decimal.
	- O total da memória tem mais do que 12 dígitos para a esquerda do ponto decimal.
	- Tentativa de dividir por zero.

Para cancelar essa situação pressione a tecla **CEC**

- Aparece somente quando o seletor é colocado na posição **TAX% "Rate** , indicando que se quer pré-definir um porcentual para cálculo. **Set"**
- Aparecem quando pressionadas essas teclas e somente com o seletor na posição "PRT", indicando que um cálculo está sendo apresentado. **TAX+TAX-**
- A palavra aparecerá "piscando", quando a solicitação for para cálculo e apresentação da margem utilizada. **"COST"**
- Aparecerá quando o resultado do cálculo significar o custo utilizado para um determinado valor de venda. **COST**
- Aparecerá "piscando" quando a solicitação do cálculo significar a obtenção do custo utilizado para uma venda, considerada um determinada margem. **"SELL"**
- Aparecerá quando o resultado do cálculo efetuado alcançar um determinado valor de venda considerada uma determinadamargem. **SELL**
- **MARGIN%** Aparecerá quando o resultado do cálculo apontar a margem utilizada em um valor de venda, considerado um determinado custo.

No visor, a separação dos milhares será exibida através de uma vírgula na parte superior dos números.

## **10.7 - Cálculo Recíproco**

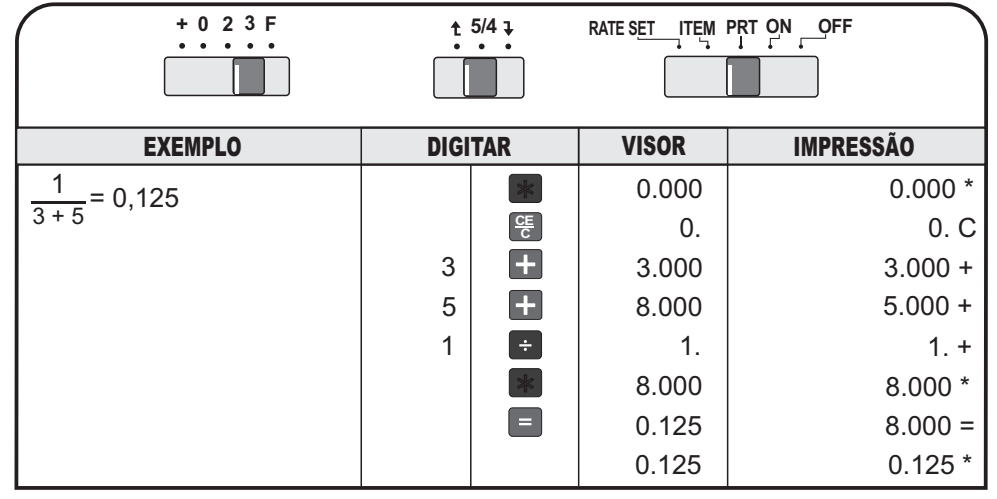

## **10.8 - Porcentagem**

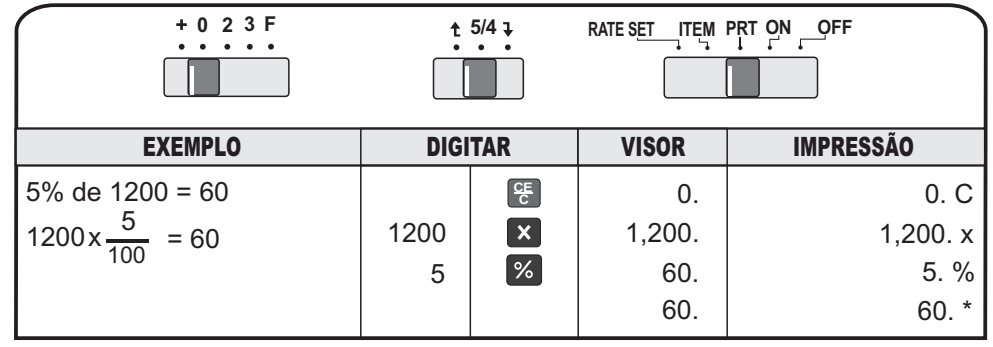

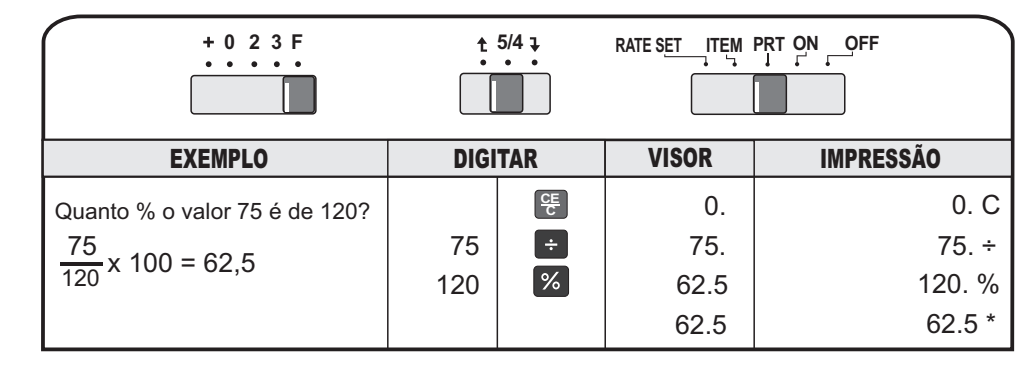

## **Seletor Liga/Desliga e Impressão**

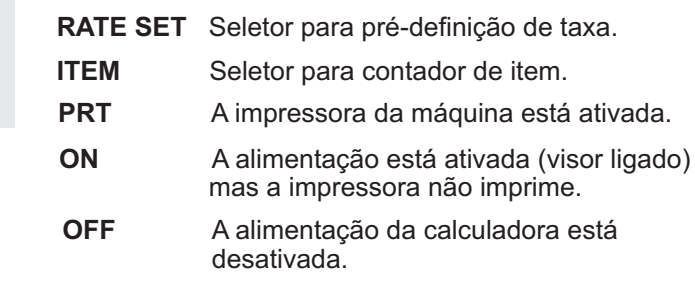

## **6.2. - Teclas**

**RATE SET ITEM PRT ON OFF**

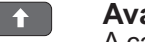

#### **Avanço de papel**

A cada toque o papel avança uma linha. Mantendo-se a tecla pressionada, o avanço é continuo.

## $TAX+$

#### **Inclusão de taxa (imposto)**

Acrescenta à base de cálculo e mostra o resultado final, na alíquota/base solicitada, conforme exposto (valor) no visor da máquina.

#### $TAX-$ **Exclusão desconto) de taxa (imposto)** (

Deduz do valor base total, o valor alí contido que corresponda à alíquota/base utilizada, conforme exposto no visor, no resultado final.

#### **COST**

**SELL MARGIN**

**M**

**TIME**

 $\rightarrow$ 

Utilizadas para cálculo de margem, estabelecimento do preço de venda e verificação do custo, quando contido.

## **M**

**Total da memória (imprime M\*)**

Mostra o conteúdo da memória e limpa, no segundo toque, todo o registro nela contido.

## **Subtotal da memória (imprime )**

Mostra o conteúdo de memória sem limpar o registro nela contido.

## **Correção**

Apaga, da direita para a esquerda – dígito a dígito – o último número operacionalizado desde que não tenha sido registrado ainda.

## **Time**

Com um toque, mostra a data inserida no calendário. Com um segundo toque, aciona e mostra a hora gravada.

## **10.10 - Cálculo de Vendas Comerciais (CONTINUAÇÃO)**

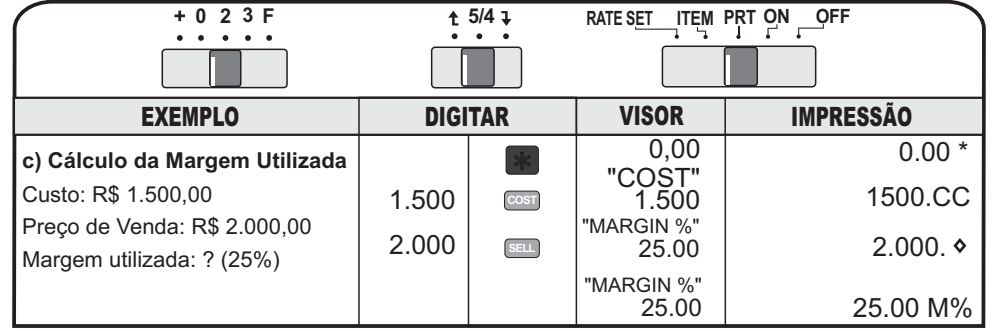

## **10.11 - Cálculo com Memória**

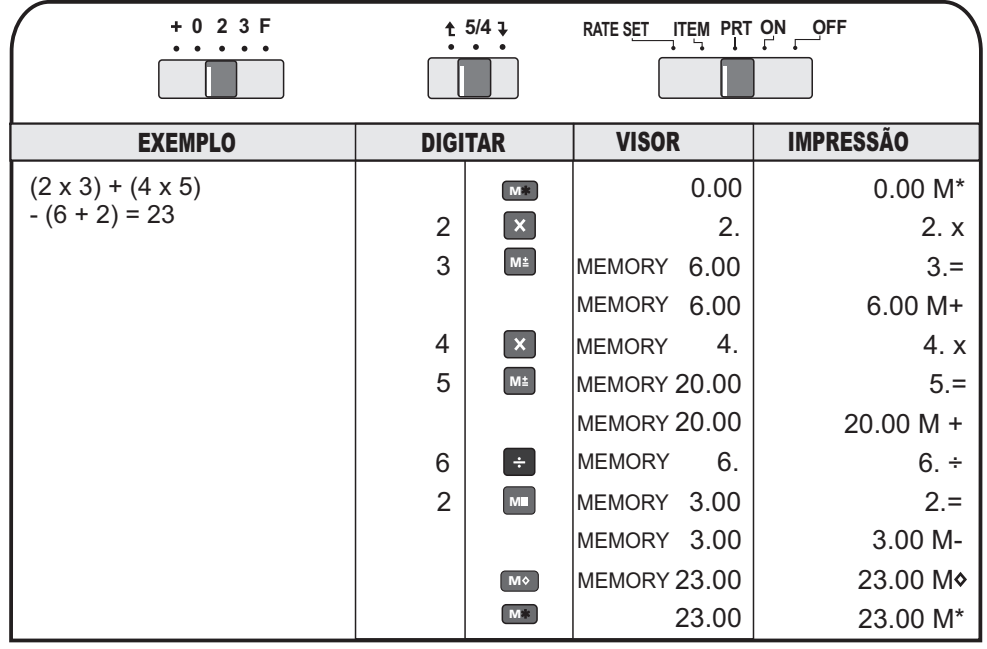

## **5. SUBSTITUIÇÃO DO ROLETE ENTINTADO**

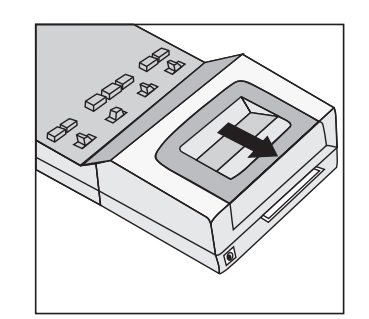

Quando a impressão começar a falhar,troque o rolete entintado. Proceda da seguinte forma:

. Desligue a calculadora e remova a tampa da **1**impressora, pressionando-a e deslizando-a para trás e para fora da calculadora.

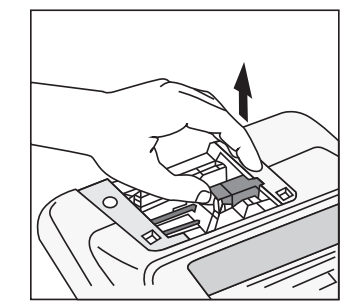

. O rolete entintado está localizado à direita do**2** guia do papel da impressora. Para removê-lo, puxe-o para cima e ele sairá facilmente do cabeçote de impressão.

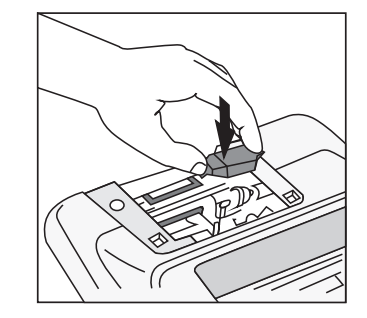

.Para colocar um novo rolete entintado, pressione-o **3** suavemente para baixo. Ele se encaixará na abertura do mecanismo da impressora. Utilize o modelo IR-40T.

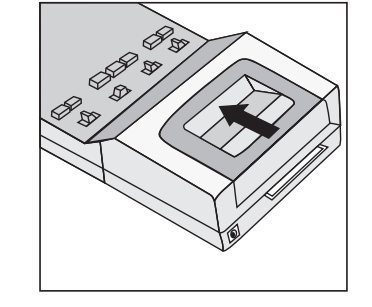

.Recoloque a tampa da impressora. **4**

**Importante**: Este rolete entintado não deve ser recondicionado. Novos roletes podem ser obtidos nas lojas especializadas e até em papelarias. Peça sempre pelo modelo – IR40T.

#### **10.17 – Anulação de Introdução (Digitação Incorreta)**

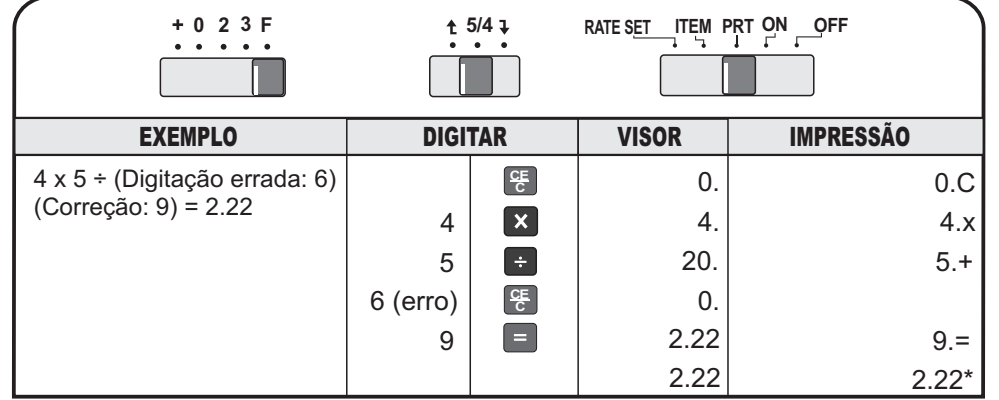

## **10.18 – Capacidade Excedida e Erro** *(Overflow)*

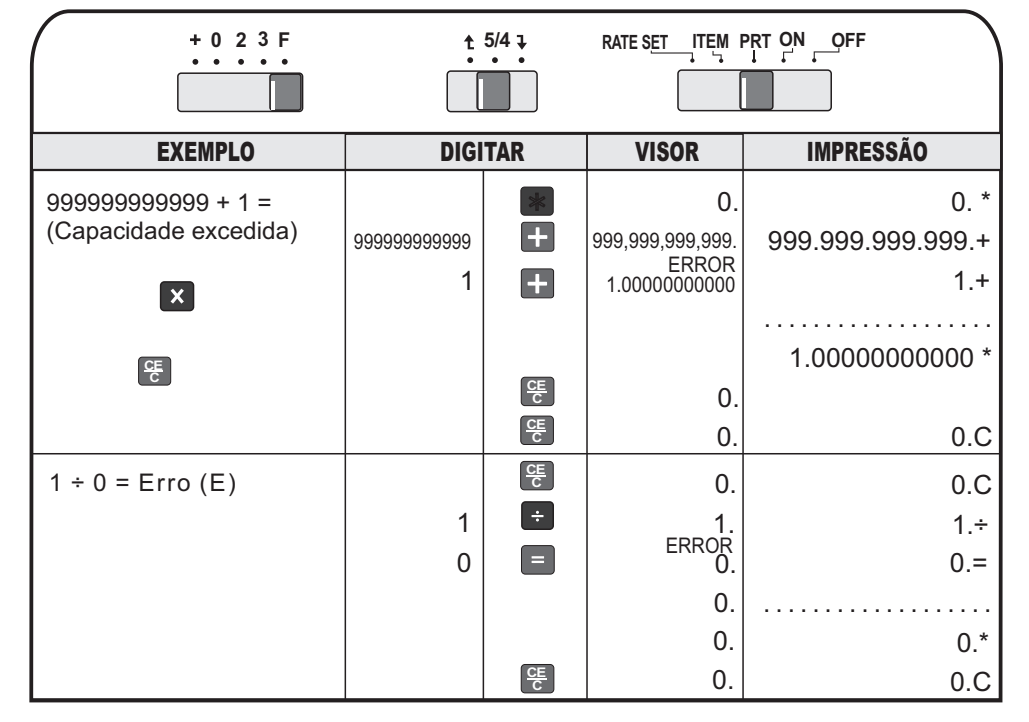

## **CALENDÁRIO E HORÁRIO**

**TIME**

Este modelo de calculadora <sup>e</sup> disponibiliza, além das operações normais de cálculo, também as opções calendário <sup>e</sup> horário.

## **a) Calendário**

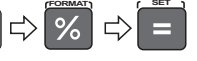

O acionamento a esse dispositivo se dá somente através da tecla **TIME** . Assim, ao ligar sua calculadora, o visor mostrará "0." e, caso você queira visualizar ou imprimir dados (datas) de calendário, proceda da seguinte forma:

#### **Para visualizar**

Coloque o seletor na posição "ON" e, a seguir, pressione a tecla **TIME** .

O visor mostrará a data considerada na primeira aplicação (inserção) e no formato originariamente utilizado, podendo ser:

- 2003-06-03 Ano, mês e dia -
- 03-06-2003 Dia, mês e ano -
- 06-03-2003 Mês, dia e ano -

## **Para imprimir data**

Com o seletor na posição "PRT", pressionando-se a tecla<sup>TME</sup>, automaticamente haverá a impressão no papel, na data e formato inseridos originariamente.

#### **Para inserir / alterar data**

Coloque o seletor na posição "ON" ou "PRT", conforme sua opção.

- **Pressione a tecla TIME**.
- A seguir, considere sua opção e estabeleça o formato de data escolhido. **FORMAT**
- Pressione levemente a tecla %, até visualizar o formato escolhido por você. **SET**
- Pressione, mantendo-a levemente apertada, a tecla  $\vert = \vert$ , finalizando a sua opção.

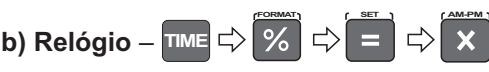

O acionamento desse dispositivo se dá também através da tecla **TIME** . Essa tecla é um dispositivo intercambiável (troca) entre calendário e relógio.

Assim, ao ligar sua calculadora, o visor mostrará "0" e, caso você queira visualizar o horário ou utilizá-lo para impressão, proceda da seguinte forma:

#### **Para visualizar**

Coloque seletor na posição "ON" e, a seguir, pressione a tecla **TIME** que, no primeiro toque mostrará a data e, no segundo toque, mostrará o horário, conforme tenha sido inserido originariamente. Note que, neste momento, o visor identificará período se em 12 horas com as letras "AM" ou "PM" no lado esquerdo do visor ou se em 24 horas pela ausência destas letras.

## **Para imprimir horário**

Com o seletor na posição "PRT", pressionando-se a tecla **ITME**, automaticamente haverá a impressão de horas e minutos, na bobina de papel, enquanto que o visor mostrará horas, minutos e segundos, estes em sequência ininterrupta.

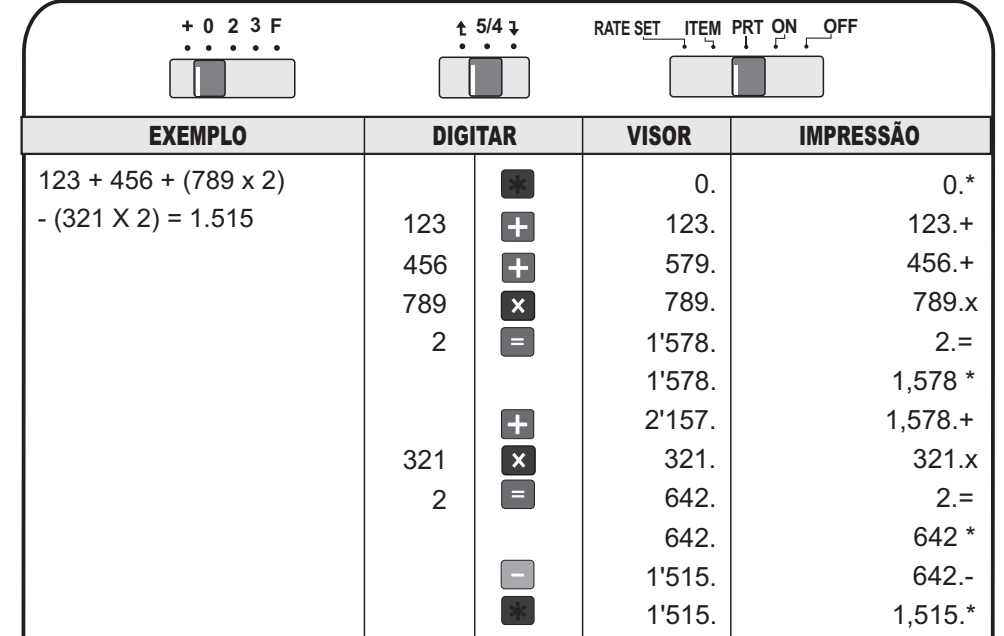

## **10.13 – Multiplicação e Divisão com Acumulação**

## **10.14 - Cálculo Automático de Imposto**

a - Imposto sobre Valor Agregado

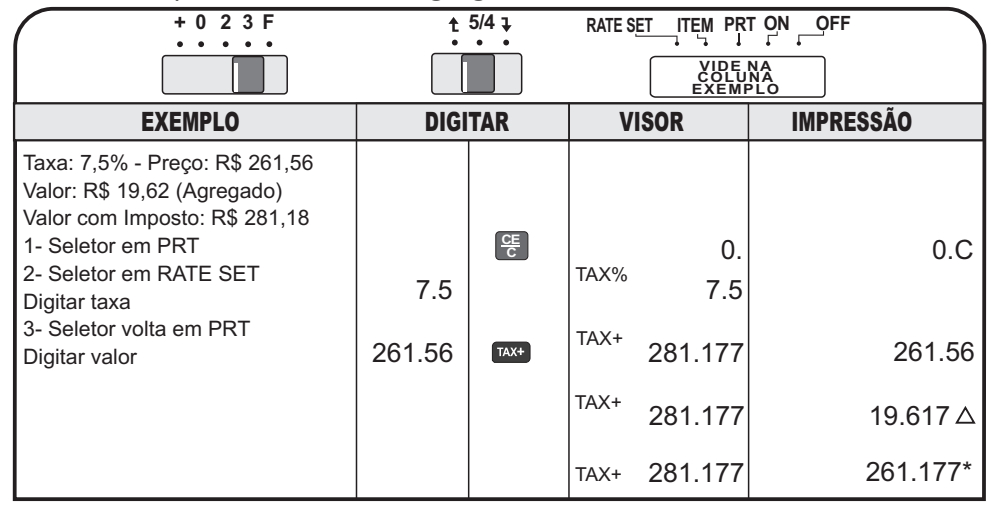

- Para a limpeza, use apenas um pano macio e seco. Evite utilizá-la em locais muito empoeirados.
- · Não utilize objetos pontiagudos (lápis, caneta, etc.) para pressionar as teclas. Evite também exercer pressão excessiva sobre as mesmas, pois isso pode ocasionar danos
- Nunca lique o sistema impressor se a calculadora estiver sem a bobina de papel.
- O rolete entintado nunca deve ser recarregado mas substituído pelo modelo indicado (IR-40T Epson).
- · Desligue à calculadora guando ela não estiver em uso.
- Não faça consertos ou adaptações. Recorra sempre à Assistência Técnica Autorizada.

## **2. INSTRUÇÕES INICIAIS**

## **Importante**

Por favor, leia e siga as instruções abaixo para que você possa operar sua calculadora sem dificuldades

## **Alimentação**

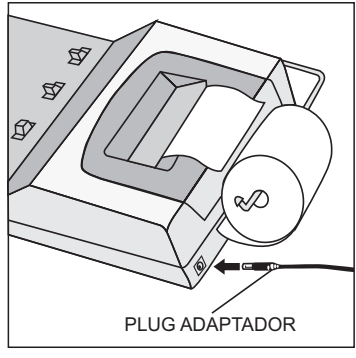

Esta calculadora é alimentada por corrente elétrica através de um adaptador CA Bivolt (110/220 V – 50/60 Hz) com saída CC 6 V – 300 mA (incluso) ou quatro pilhas pequenas (tamanho AA). A utilização do adaptador permitirá que você use qualquer tomada elétrica padrão. O plug do adaptador está localizado na parte traseira da calculadora. Use somente <sup>o</sup> adaptador fornecido pela Elgin.Antes de conectar ou desconectar o adaptador, desligue a calculadora (Vide abaixo "Para ligar/desligar"). Desconectar e conectar rapidamente o adaptador pode causar problemas de funcionamento na sua calculadora. Isso pode ser evitado esperando pelo menos 30 segundos para reconectar o adaptador.

## **Para ligar/desligar**

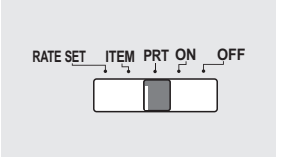

- Desligar: selecione a posição "OFF".

- Ligar: selecione a opção "ON".
- -Modo de impressão: selecione a posição "PRT" (impressão). Nesta posição, os cálculos são mostrados no visor e são também impressos.

## **Certificado de Garantia–180 dias**

É importante que seja lido o Manual de Instruções de uso do produto. Assimsendo, ficam expressas as seguintes condições de garantia:

 A Elgin oferece garantia contra qualquer defeito de peças ou de fabricação, **1.**pelo prazo estipulado para cada um de seus produtos, contado a partir da data da entrega de equipamento, conforme expresso na Nota Fiscal de Compra, quepassa a fazer parte integrante deste certificado.

 Constatado o eventual defeito de fabricação, o consumidor deverá entrar em**2.** contato com a Assistência Técnica Autorizada mais próxima, pois somente estas estão qualificadas para examinar e reparar o produto em garantia. O produto seráexaminado e reparado nos postos de Assistência Técnica.

No prazo de garantia, as partes, peças e componentes que eventualmente**3.** apresentarem defeito de fabricação, serão substituídos gratuitamente.A mão-de obra aplicada no serviço também não acarretará nenhum tipo de ônus para oconsumidor.

 Fica convencionado que esta Garantia perderá totalmente a sua validade se**4.**ocorrer uma das hipóteses expressas a seguir:

a) Se o defeito apresentado for ocasionado pelo consumidor ou terceiros estranhos ao fabricante;

b) Se o produto for examinado, alterado, adulterado, fraudado, ajustado, corrompido ou consertado por pessoa não autorizada pelo fabricante;

Se qualquer peça, parte ou componente agregado ao produto,**c)** caracterizar- se como não original, adequado ou novo e, ainda, não encontrar-se dentro das especificações técnicas da Elgin;

d) Se ocorrer a ligação do produto em rede elétrica diversa da recomendação do manual de instruções;

e) Se o número de série que identifica o produto estiver de alguma forma alterado ou rasurado.

 Estão excluídos desta garantia os eventuais defeitos decorrentes do desgaste**5.**natural do produto ou pela negligência do consumidor no cumprimento dasinstruções do manual do produto.

 Em caso de dúvidas ou sugestões, entre em contato com o **SERVIÇO DEATENDIMENTO AO CONSUMIDOR 0800-7035446** : **Grande São Paulo - 3383-5555sac@elgin.com.br.**

## **PARABÉNS PELA ESCOLHA**

Sua Calculadora Elgin foi desenvolvida dentro das mais modernas técnicas deengenharia eletrônica para proporcionar a solução dos seus problemas de cálculos com rapidez, precisão e sem complicação, em utilização adequada.O seu design e cores foram idealizados para complementarem a composição dosescritórios mais exigentes, aliando beleza e sobriedade com eficiência epraticidade.

Consulte este Manual de Instruções com regularidade, pois as instruções nele contidas possibilitarão a utilização potencial dos recursos e vantagens da sua calculadora. Os exemplos aqui mostrados não esgotam todos os recursos da suacalculadora e, quanto mais a utilizar, mais possibilidades você irá descobrir.Bom proveito!

#### **IMPORTANTE**

Os registros correspondentes aos porcentuais de pré-definição para cálculo de taxas, registros de calendário e do relógio estarão mantidos na memória dacalculadora, exceto se:

– você desligar a calculadora da corrente elétrica (AC) e, **a**

– simultaneamente você retirar as pilhas que funcionam como segunda fonte **b**de energia.

Nessa hipótese, os dados estarão perdidos e você deverá reinseri-los de acordocom as instruções deste manual.

Não tente abrir esta Calculadora Eletrônica para consertá-la ou por qualqueroutra razão. Em caso de mau funcionamento, consulte o pessoal autorizado daElgin, para que você não corra o risco de violar algum item do Certificado deGarantia da sua máquina.

Entre em contato conosco, se necessário:

## **ELGIN**

**SERVIÇO DEATENDIMENTO AO CONSUMIDOR: 0800-70-35446 Grande São Paulo - 3383-5555sac@elgin.com.br.**